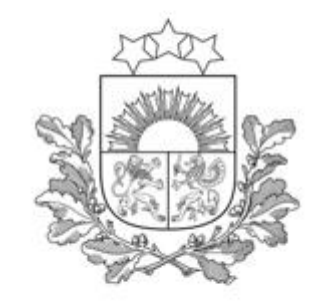

# **Projektu portāls**

Kohēzijas politikas fondu vadības informācijas sistēma (KPVIS)

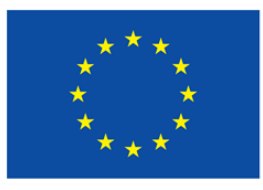

Līdzfinansē Eiropas Savienība

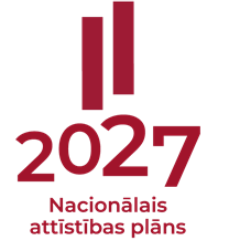

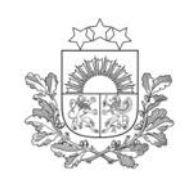

# **Projektu portāls jeb KPVIS**

Projektu portāls ir paredzēts Eiropas Savienības (ES) fondu projektu iesniedzējiem un finansējuma saņēmējiem, lai varētu **ērtāk un ātrāk iesniegt** projekta iesniegumus un projekta īstenošanai nepieciešamo dokumentāciju.

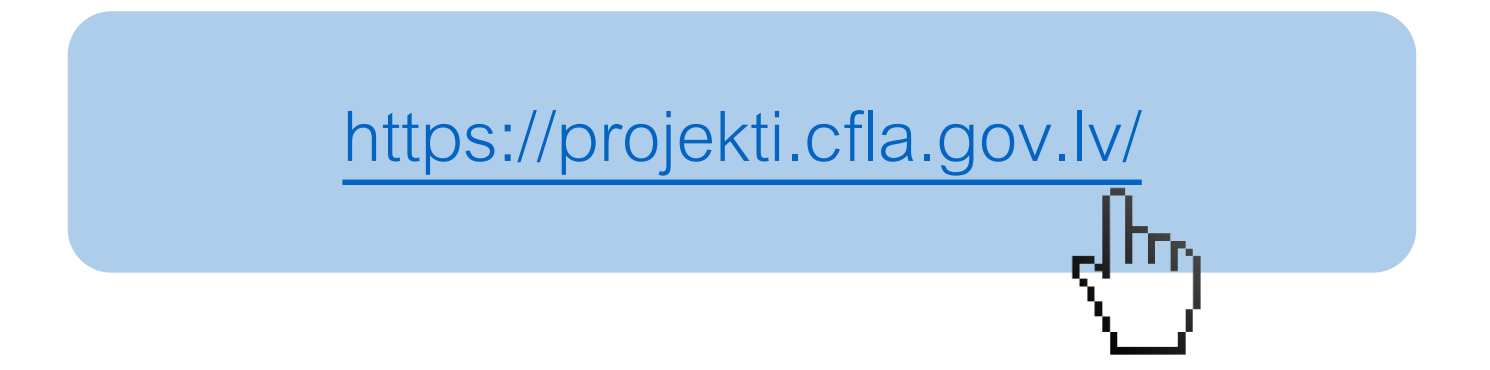

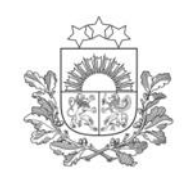

#### **Sistēmas priekšrocības un ieguvumi**

- ➢ iespējams sagatavot un iesniegt nepieciešamos dokumentus lietotājam **izdevīgā vietā** un **laikā**;
- ➢ **laika ekonomija** sistēmā esošās datu ievades formas nodrošinās to, ka dokumenti tiks sagatavoti atbilstoši CFLA prasībām un iestrādātās pārbaudes samazinās neuzmanības kļūdu skaitu;
- ➢ **pieejama papildu informācija** lietotāju rokasgrāmata un informācija pie ievades laukiem atvieglos dokumentu aizpildīšanu un iesniegšanu;
- ➢ **datu drošība** piekļuvi dokumentiem aizsargā paaugstinātas drošības pieslēgšanās rīki – eParaksts, eID un eParaksts Mobile;

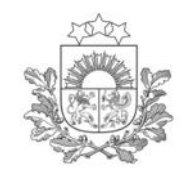

### **Kā kļūt par sistēmas lietotāju?**

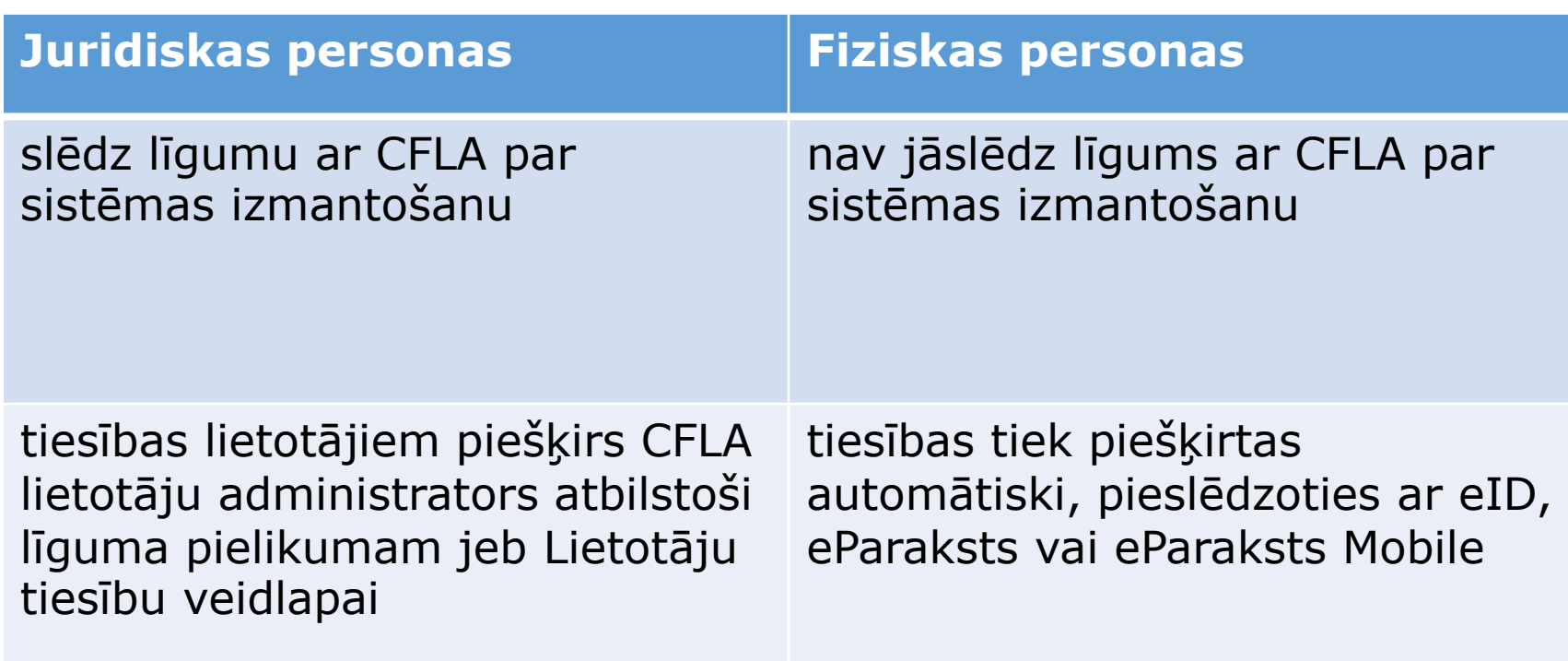

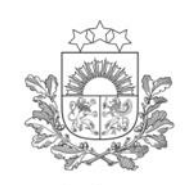

#### **Juridiskas personas**

- ➢ CFLA mājas lapas sadaļā Par [e-vidi](https://www.cfla.gov.lv/lv/par-e-vidi) ir pieejama līguma un lietotāju tiesību veidlapas standarta forma, kā arī aprakstīti nepieciešamie soļi līguma saskaņošanai un noslēgšanai.
- ➢ Sākotnēji lietotāju tiesības piešķirs CFLA lietotāju administrators, bet turpmāk tiesību administrēšana tiek nodota juridiskās personas deleģētam lietotāju administratoram.

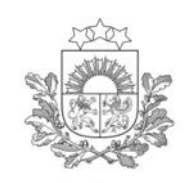

#### **Fiziskas personas**

#### Kas jāņem vērā:

- ➢ Fiziska persona, kura būs projektā Finansējuma saņēmējs, automātiski reģistrējas, pieslēdzoties sistēmai;
- ➢ Reģistrācija pieejama tikai tad, ja ir izsludināta atlase, kurā plānoti finansējuma saņēmēji - fiziskas personas;
- ➢ Lietotājam automātiski tiek piešķirtas paraksttiesīgās personas tiesības, kas ļauj gan izveidot, gan iesniegt projekta iesniegumu, kā arī lietotāju administratora tiesības – var piešķirt tiesības citiem lietotājiem, kurus iesaista savā projektā;
- ➢ Projekta iesniegumā persona tiks attēlota kā projekta iesniedzējs un paraksttiesīgā persona.

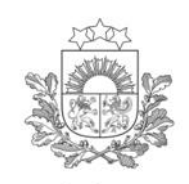

#### **Fiziskas personas reģistrācija, ja fiziskā persona nav sistēmas lietotājs**

- ➢ Atver Projektu portālu (KPVIS) [https://projekti.cfla.gov.lv](https://projekti.cfla.gov.lv/)
- ➢ Nospiež pogu [Pieslēgties]

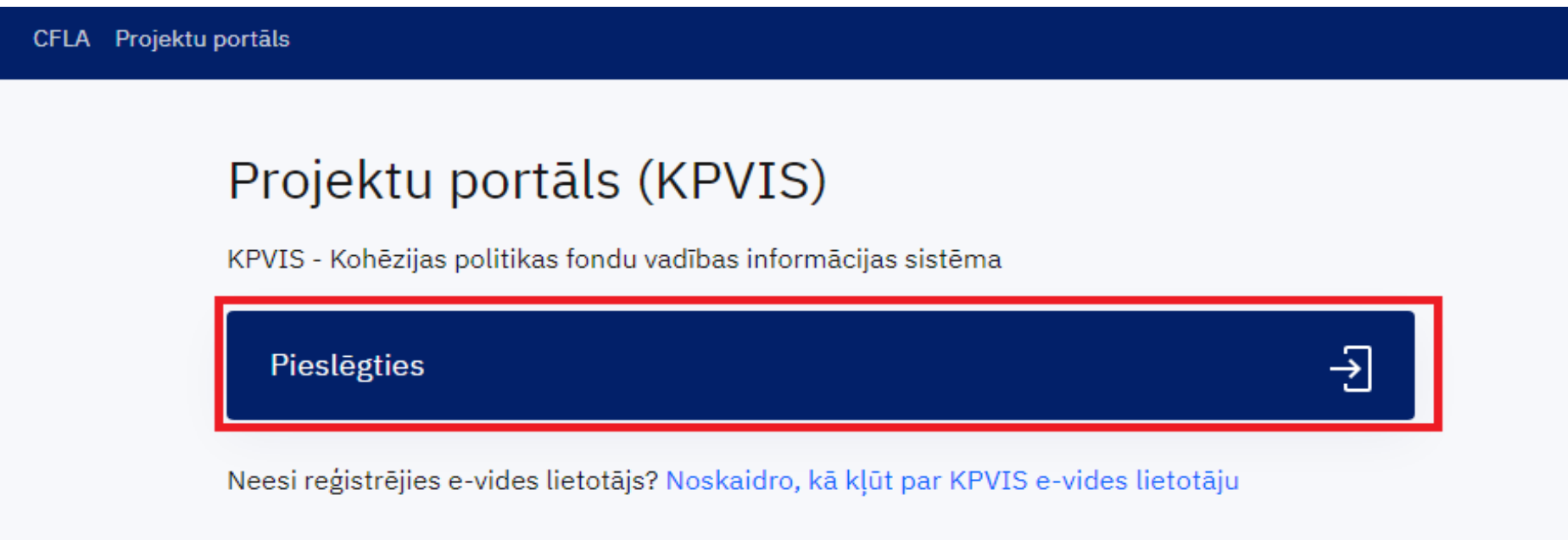

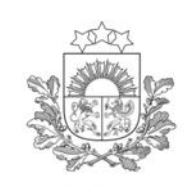

> ➢ Autentificējas ar vienu no paaugstinātas drošības līdzekļiem – eID/eParaksts vai eParaksts Mobile.

Vienotās pieteikšanās modulis EN

> Piekrītu identifikācijas veikšanas noteikumiem un manu datu (vārda, uzvārda un personas koda) nosūtīšanai epakalpojuma sniedzējam - Centrālā finanšu un līgumu aģentūra (Smilšu iela 1, Rīga, LV-1919).

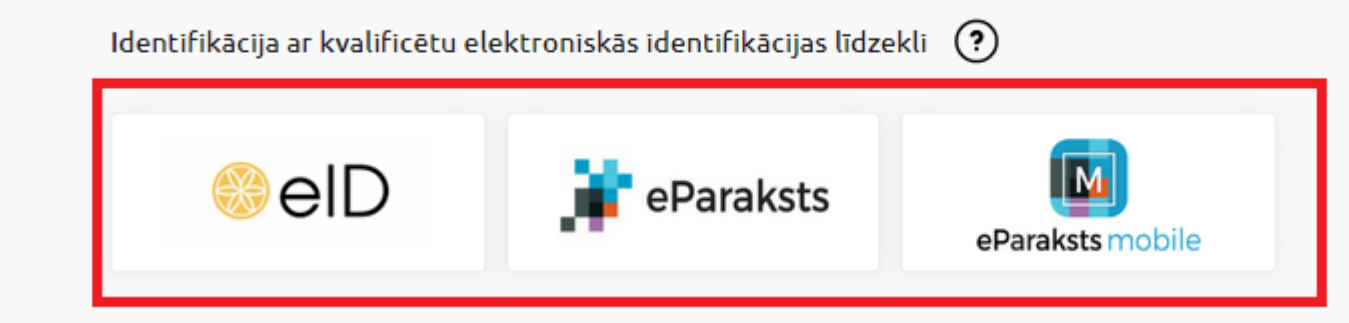

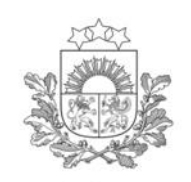

#### ➢ Kad atveras Projektu portāla sistēmas lietošanas noteikumi, ar tiem jāiepazīstas un **jāapstiprina**

- 7. Lietotāju pārvaldība (attiecas tikai uz KPVIS e-vides lietotājiem):
	- 7.1. Aģentūra Klientam nodrošina iespēju deleģēt savu administratoru (turpmāk Lietotāju administratoru), kuram Aģentūra p
	- 7.2. Lietotāju pārvaldības tiesības automātiski tiek piešķirtas reģistrētajām Klienta paraksttiesīgajām personām, kā arī tās tie veiktajām darbībām;
	- 7.3. Lietotāju pārvaldības ietvaros, Klienta deleģētajiem Lietotāju administratoriem tiek nodrošināta iespēja administrēt KPVIS
	- 7.4. Lietotāju administratoram ir aizliegts ļaunprātīgi izmantot piešķirtās Lietotāju pārvaldības tiesības, kā arī aizliegts bez pam

PIEKRĪTU UN APŅEMOS IEVĒROT **ATCELT** 

- ➢ Nākamajā attēlotajā logā norāda e-pastu, ar kuru vēlas tikt reģistrēts kā evides lietotājs
- ➢ Nospiež [Saglabāt]

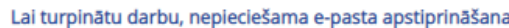

E-pasts

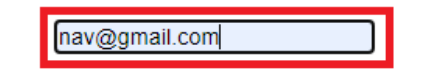

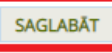

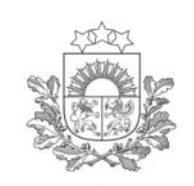

- ➢ Pēc e-pasta ievadīšanas un saglabāšanas tiks attēlots paziņojums, ka uz jūsu norādīto e-pastu ir nosūtīta vēstule ar apstiprināšanas saiti.
- ➢ Saite ir jāapstiprina 15 minūšu laikā, lai reģistrēšanās tiktu pabeigta.

Uz Jūsu norādīto e-pastu nosūtīta vēstule, ar e-pasta apstiprināšanas saiti. Lūdzu aktivizējiet to atverot 15 minūšu laikā.

E-pasts

LAI TURPINĀTU DARBU, PIESLĒDZIETIES PORTĀLAM. ATKÄRTOTI IEVADĪT E-PASTU

nav@gmail.com

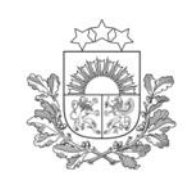

> ➢ Apstiprinot e-pastā nosūtīto saiti, tiks attēlots paziņojums, ka e-pasts ir veiksmīgi apstiprināts un jāveic atkārtota pieslēgšanās.

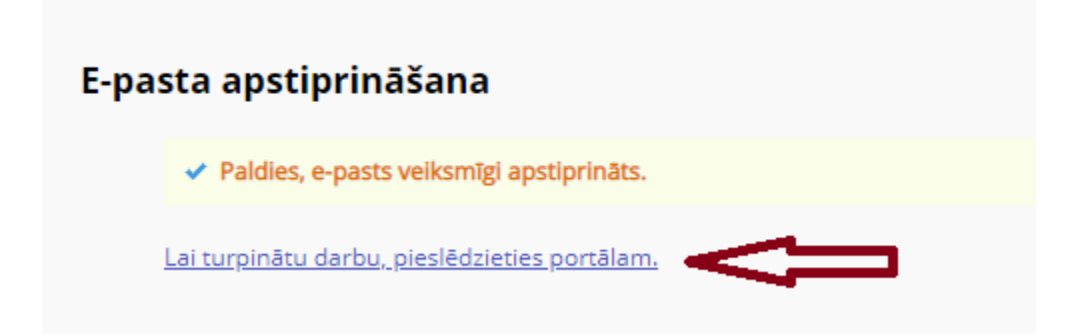

Fiziskajai personai tiek piešķirtas paraksttiesīgās personas tiesības, kas nozīmē, ka datus projektā var gan skatīties, gan labot, gan iesniegt jeb apstiprināt.

Turpmāk, veidojot e-vidē jaunu projekta iesniegumu 2021.-2027. gada plānošanas perioda apakšsistēmā, projekta iesniedzēja izvēlnē būs redzams fiziskās personas vārds un uzvārds.

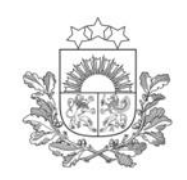

#### **Fiziskas personas reģistrācija, ja fiziskā persona ir reģistrēts lietotājs**

Piereģistrēšanās notiek caur sistēmas sadaļu Lietotāja profils

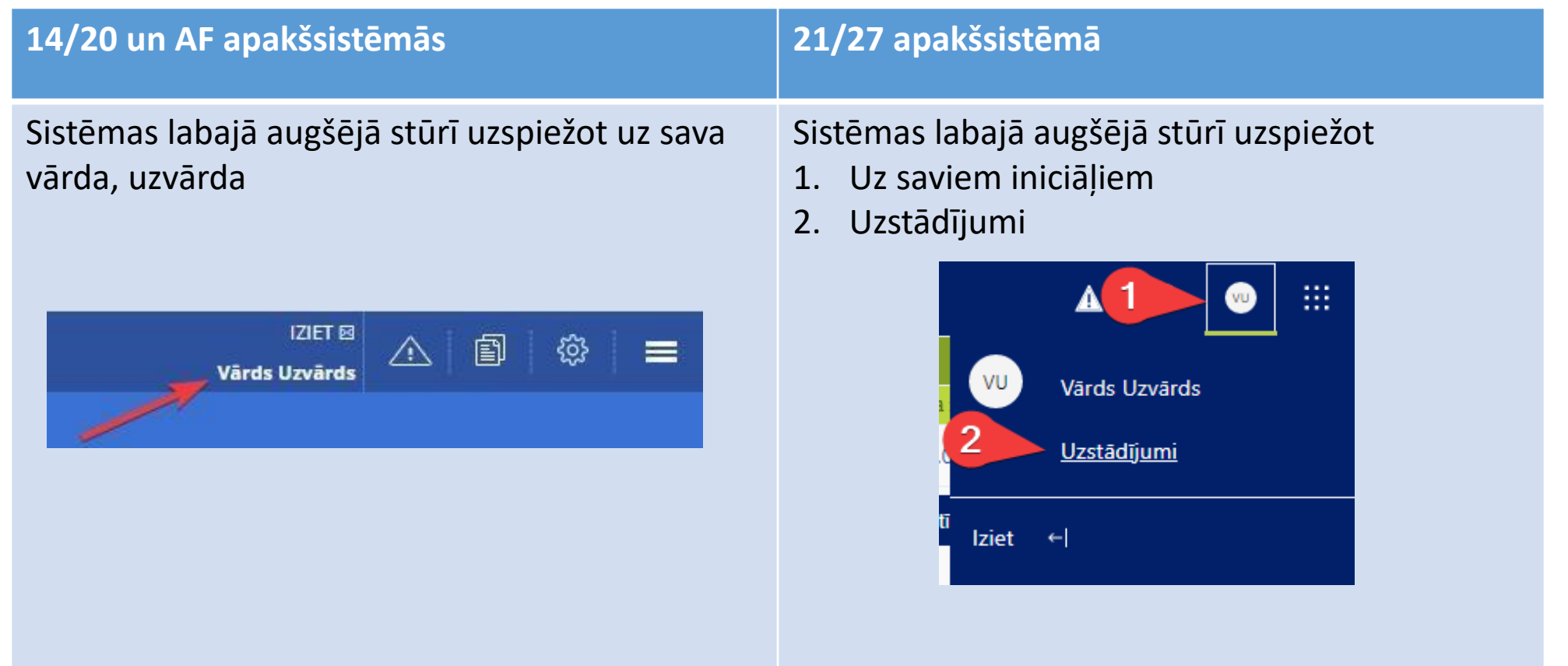

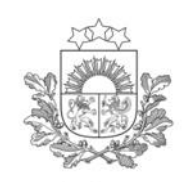

- ➢ Savā lietotāja profilā redzēsiet pogu [**Pieteikties finansējuma saņemšanai kā fiziskai personai** ]
- ➢ Nospiežot pogu , tiks atkārtoti uzdots jautājums
- ➢ Apstiprinot ar "Jā", tiks parādīts paziņojums, ka ir veiksmīgi aktivizēta iespēja pieteikties kā fiziskai personai finansējuma saņemšanai (pat, ja jums jau ir citas tiesības juridiskas personas vārdā veidot projekta iesniegumus)

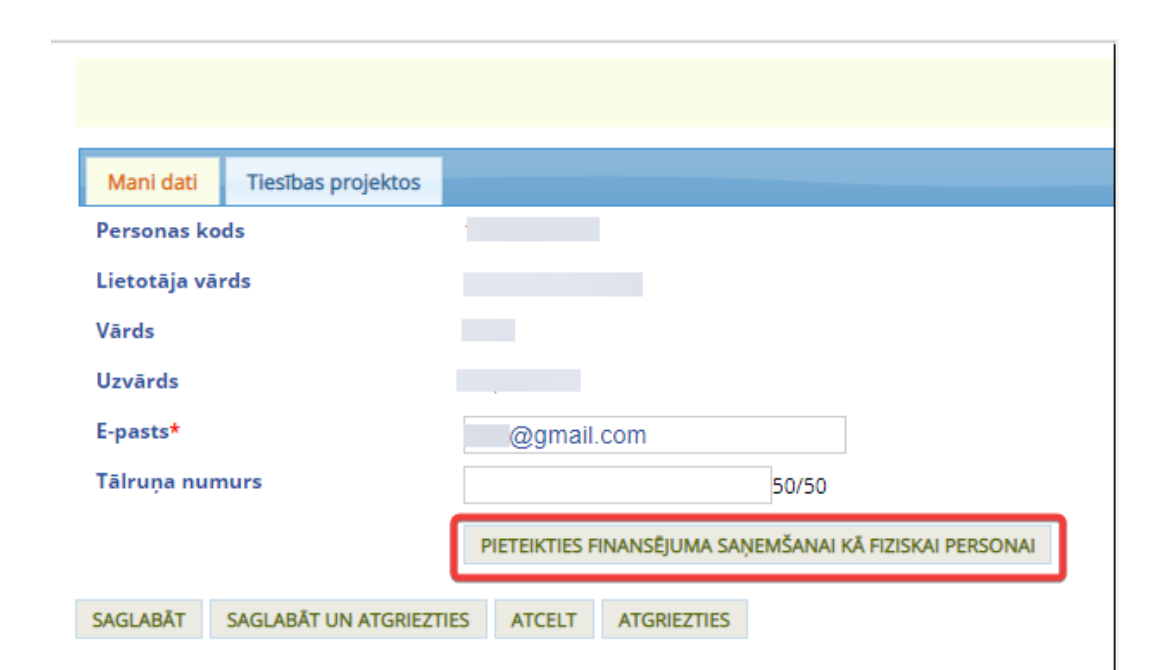

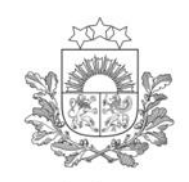

# **Projektu portāla sistēmas sadaļas**

Lietotājam, pieslēdzoties apakšsistēmai, būs pieejamas šādas sadaļas:

- ➢ Sākuma lapa,
- ➢ Projekti,
- ➢ Lietotāju pārvaldība,
- ➢ Simboli trijstūris ar izsaukuma zīmi, jautājuma zīme, Lietotāja iniciāļi jeb lietotāja profils, pārslēgšanās uz citu apakšsistēmu

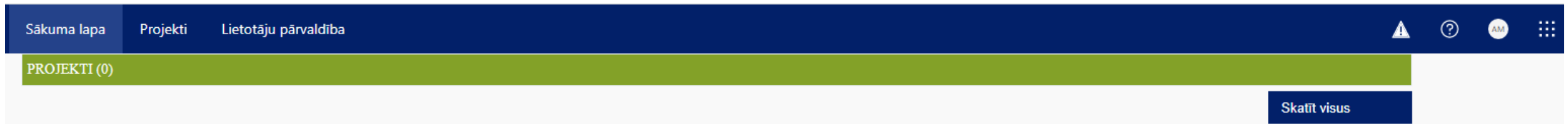

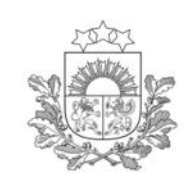

- ➢ **Sākuma lapa** sākotnēji sadaļā netiks attēlota informācija. Vēlāk sadaļā būs informācija par Veicamajiem darbiem un lietotājam pieejamajiem projektiem
- ➢ **Projekti** ar šādām apakšsadaļām Mani projekti, Projektu iesniegumi, Pieejamās atlases.
- ❖ Apakšsadaļā **Mani projekti** tiks attēlota informācija par lietotāja projektiem, kuriem jau ir noslēgts līgums par projekta īstenošanu
- ❖ Apakšsadaļā **Projektu iesniegumi** tiks attēlota informācija par projektu atlasēm, kurās lietotājs gatavo projekta iesniegumu, bet vēl nav noslēgts līgums par projekta īstenošanu
- ❖ Apakšsadaļā **Pieejamās atlases** tiks attēlota informācija ar atvērtajām projektu atlasēm. Tieši šajā apakšsadaļā ir jāizvēlas 2.2.3.6.atlase, lai izveidotu projekta iesniegumu

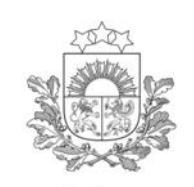

> ➢ **Lietotāju pārvaldība** – sadaļa, kurā iespējams administrēt lietotāju tiesības – piešķirt, mainīt vai anulēt tiesības esošiem vai jauniem lietotājiem.

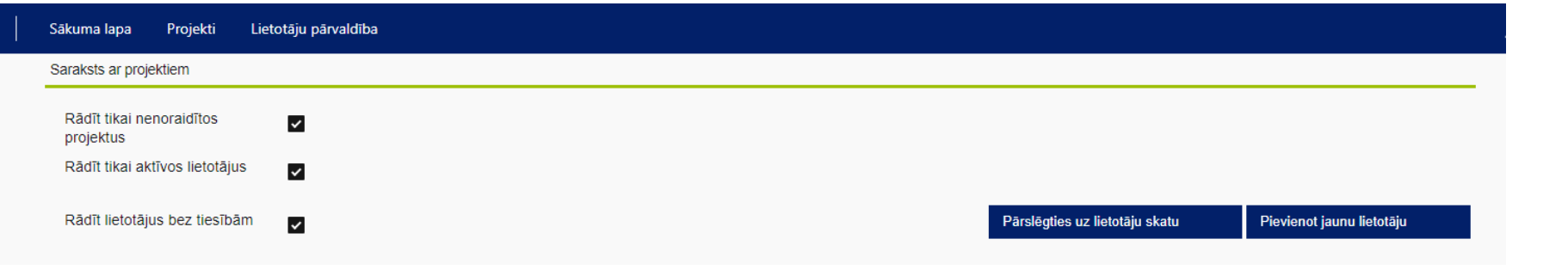

Detalizētāka informācija par lietotāju administrēšanu pieejama [Lietotāju](https://elrg.cfla.gov.lv/index.php/Sist%C4%93mas_sada%C4%BCas_(2021.-2027.)#Lietot%C4%81ju_p%C4%81rvald%C4%ABba) [rokasgrāmatā](https://elrg.cfla.gov.lv/index.php/Sist%C4%93mas_sada%C4%BCas_(2021.-2027.)#Lietot%C4%81ju_p%C4%81rvald%C4%ABba)

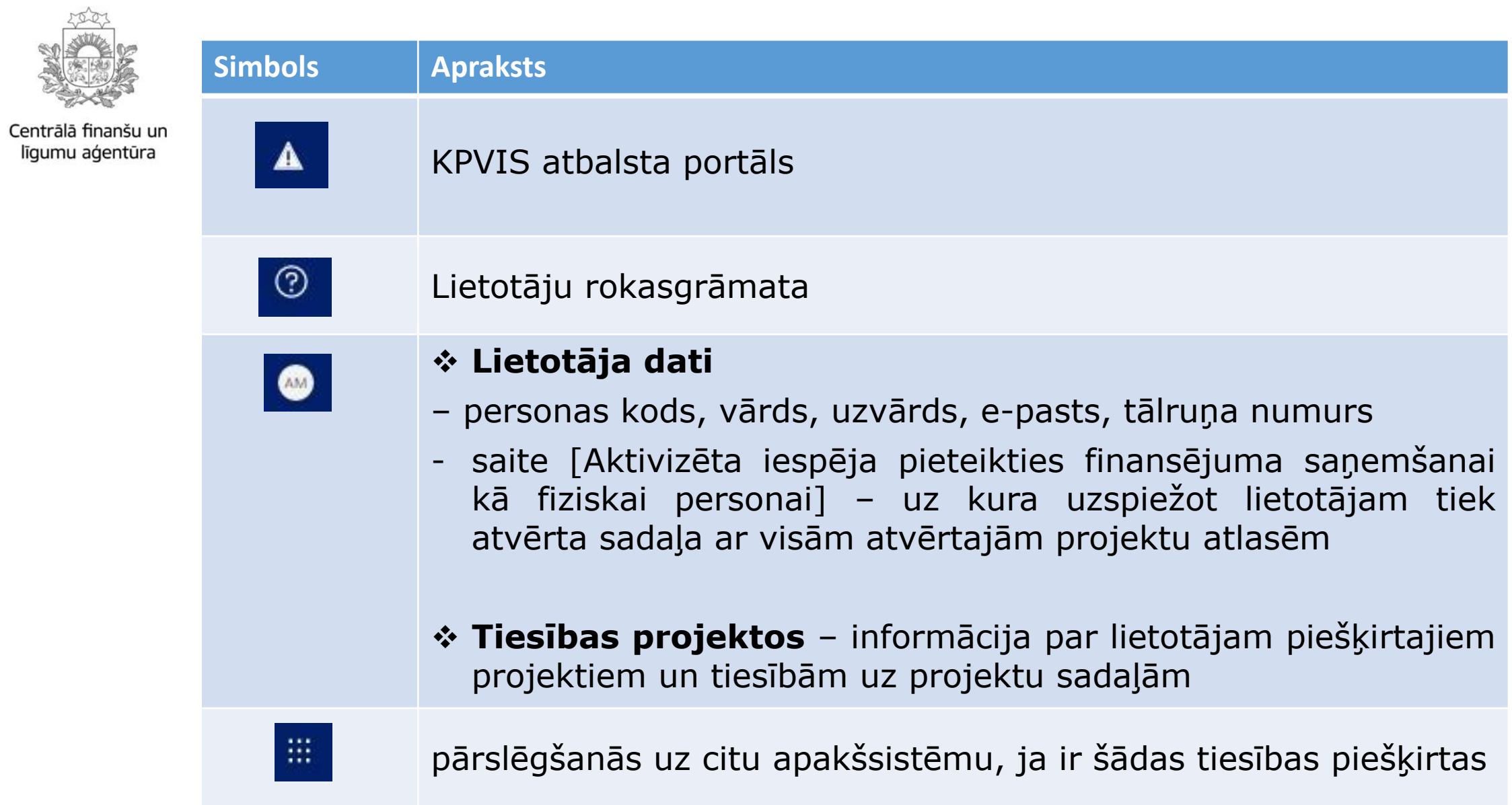

#### **Aicinām piedalīties lietojamības testos!**

Piesakies lietojamības testiem, reģistrējoties: <https://ej.uz/kpvis>

Aicinām pieteikties lietojamības testam, kura ietvaros lietojamības eksperti (pieslēdzoties attālināti) novēros projekta iesnieguma aizpildīšanas procesu ar mērķi to uzlabot. Par testu norises datumu un laiku sazināsimies atsevišķi. Gadījumā, ja būs liela interese, dalībnieki tiks izvēlēti izlozes kārtā.

Informējam, ka Jūsu kontaktinformācija tiks izmantota tikai projekta iesnieguma funkcionalitātes testēšanas nolūkos un tiks dzēsta pēc testu veikšanas.

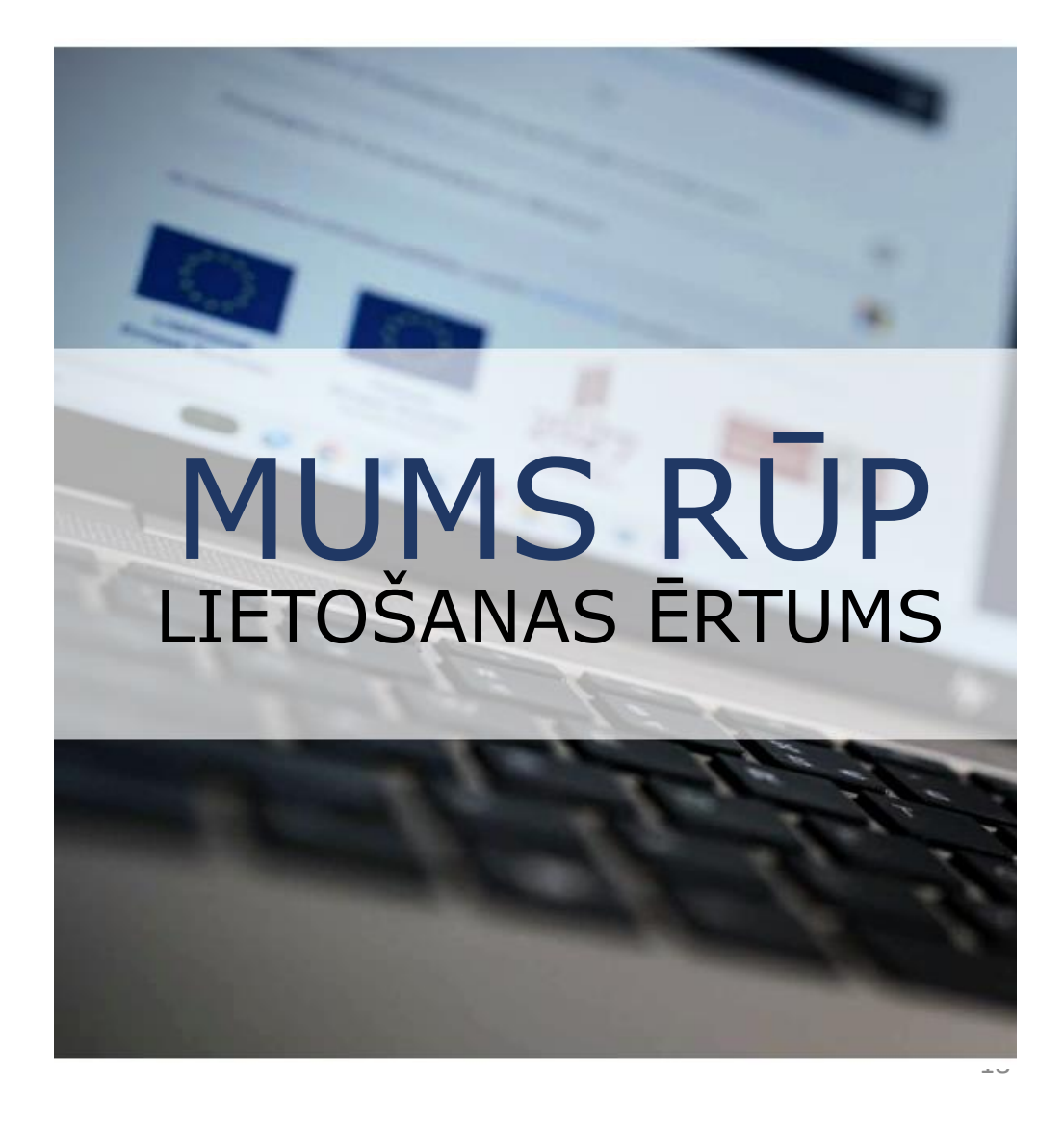

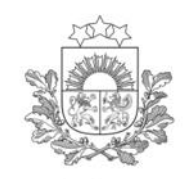

**Lietotāju atbalstam pieejams**:

E-pasts: [vis@cfla.gov.lv](mailto:vis@cfla.gov.lv) Tālrunis: 20003306

Papildu informācija par sistēmas sadaļām, projektu sadaļām un tajos pieejamajiem datu laukiem atrodama Lietotāju [rokasgrāmatā](https://elrg.cfla.gov.lv/index.php/2021.-2027.gada_pl%C4%81no%C5%A1anas_periods)

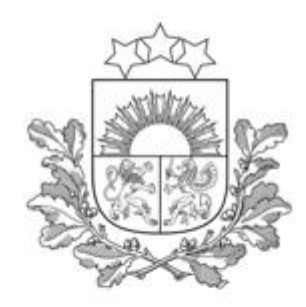

# Paldies par uzmanību!

Anda Maļinovska CFLA Vadības informācijas sistēmas nodaļas vecākā eksperte anda.malinovska@cfla.gov.lv

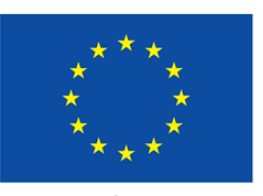

Līdzfinansē Eiropas Savienība

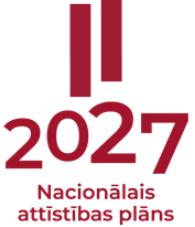